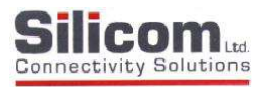

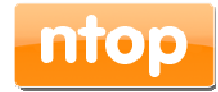

Eth0 Eth1

redBorder IPS / IDS

dna 0 dna 1 bypass

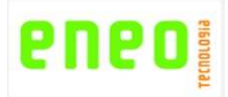

Snort over NTOP DNA Performance Test

Silicom 10G dual port with DNA driver

Eneo Tecnologia redBorder IPS/IDS

Date: July 30, 2012

## Snort over DNA Compare to af packet and pf ring Snort Performance Test

The intention of this test was to do some compare test between the vanila Snort based on Open Source Project and compare the performance results with DAQ over PF\_Ring and DNA solution. We would like to thank Pablo and Jeime Nebrera from Eneo Tecnologia for providing the Traffic Generator pfsend burn test, redBorder IPS / IDS solution, Luca Deri and Alfredo Cardigilano from ntop.org for porting DAQ to the latest pf\_ring / DNA and performance / clustering enhancements. All tests were run on Silicom 10G cards supporting Bypass.

Report clear shows that with DAQ over DNA and redBorder IPS/IDS we are geting better results then the vanila Snort

### Snort with DAQ over PF\_Ring test configuration and setup:

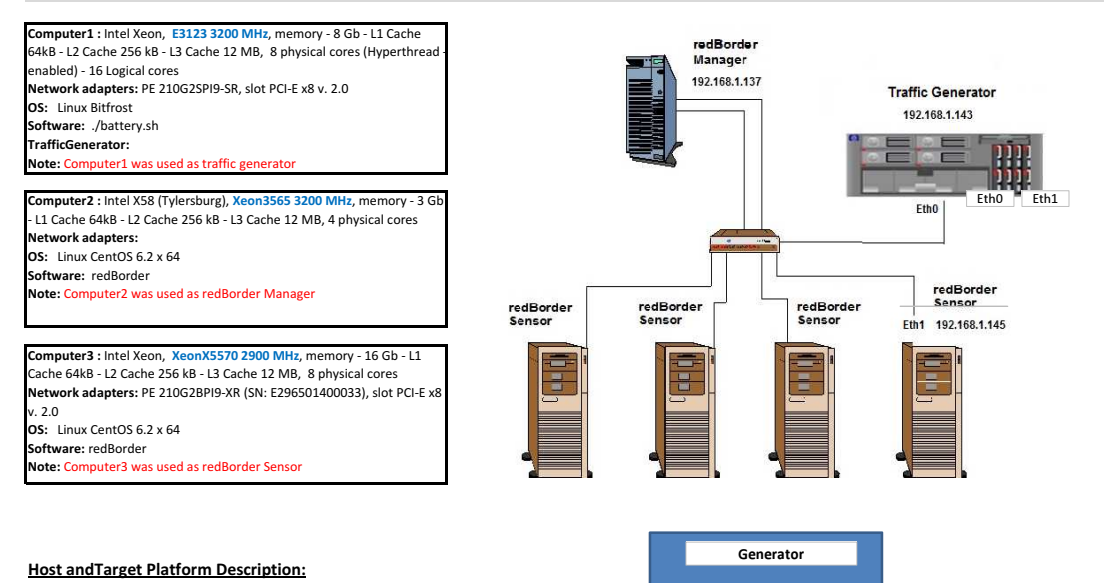

Host: Pktgen Generator with 2 interfaces 10G (Eth0 and Eth1)

Target: redBorder IPS / IDS Snort sensor with 2 interfaces 10G ( dna0 and dna1)

### **Software Configuration:**

Linux Setup: 1. Linux Version: CentOS 6.2 64 Bit

- 2. Kernel Version: 2.6.32 -220.e16. x86\_64
- 

### **Traffic Setup:**

The Computer1 has Silicom PE210G2SPI9A-SR - 2 ports 10G Ethernet card and used as Traffic Generator

The 2 x 10 GbE ports directly connected in full duplex to the redBorder Sensor installed at Computer 3

RedBorder Management system installed at Computer2 to monitor Sensor system capabilities (CPU load, RAM usage,..)

as well as Snort parameters (Mbps, Kpps, CPU, Alerts..)

#### **The following scenarios were tested:**

1 Segment Uni-Directional IPS ; 1 Segment Uni-Directional IDS; 1 Segment Bi-Directional IPS; 1 Segment Bi-Directional IDS

In each one of the scenarios we tested:

Bypass; No-rules; Connectivity, Balanced, Security traffic with 6k and 12k rules

Bypass: Segment in bypass mode. Snort does not do anything, testing the generator limit. No-rules: Snort has no rules activated. Only preprocessor works forwarding packets. Connectivity: Snort assign rules according to the VRT connectivity policy. Balanced: Snort assign rules according to the VRT balanced policy. Security: Snort assign rules according to the VRT security policy. 6k: Snort assign rules according to the VRT security policy + commented rules (noisy rules) . 12k: Snort assign rules according to the all VRT rules.

1. Configure the traffic generator to send packets of a certain size until test fails

- 2. Change packet size to the next one (64,128, 256, 512, 1024 and 1500) again untill test fail
- 3. Connect the Snort device under test (DUT) and change the number of rules, restarting the service
- 4. Repeat all the testing
- 5. Execute all the tests with the listed above scenarios untill all packet sizes, all rules combination are tested 6. Compare IPS mode vs. IDS forwarding
- 7. Store all data in CSV file forma

## е  $\prod$ <sub>Ltd.</sub> **Connectivity Solutions**

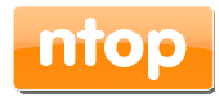

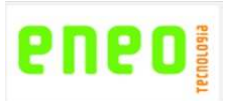

# Results Analysis:

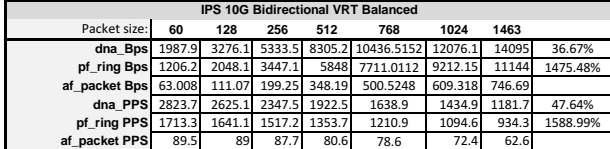

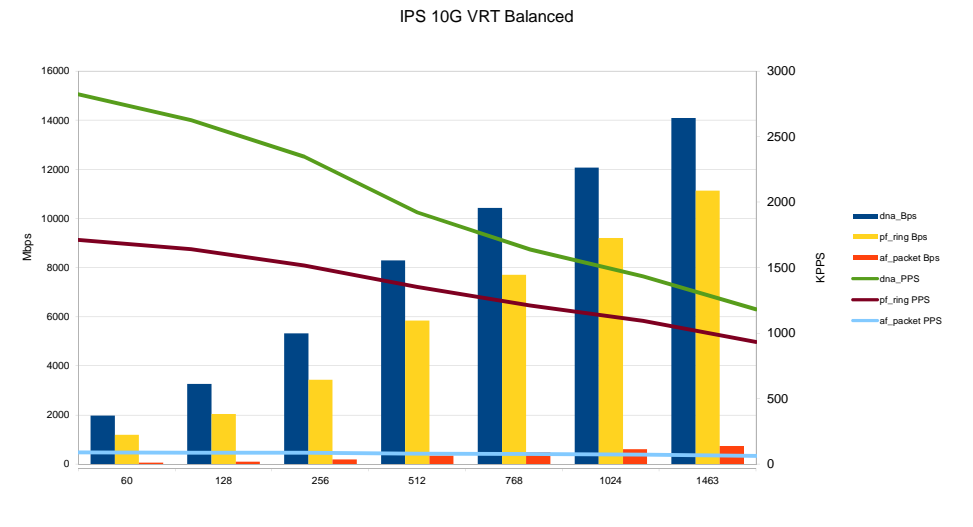

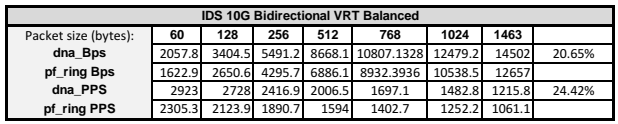

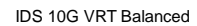

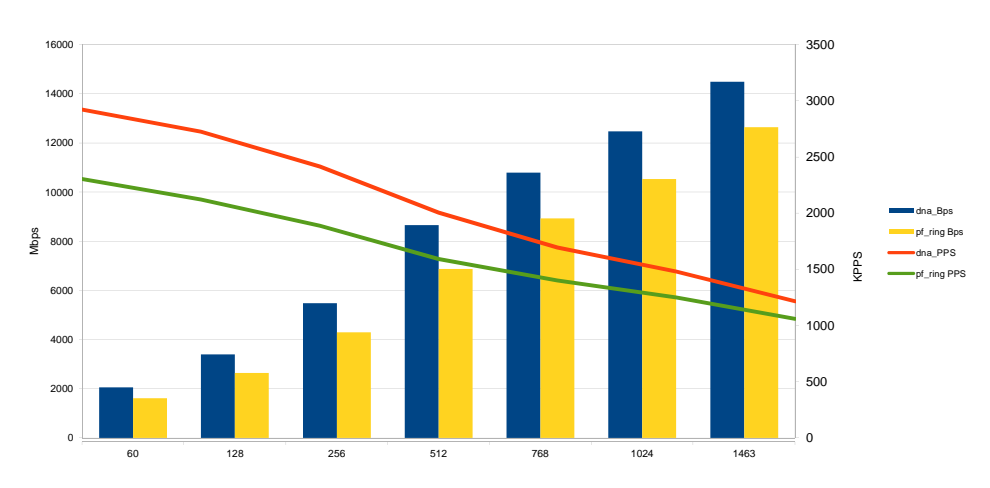